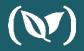

### 5 Simple Tips for Troubleshooting Your Kubernetes Pods

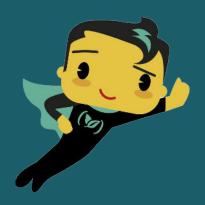

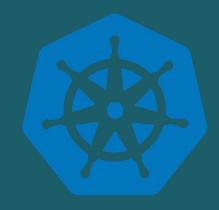

### Guy Salton

Solutions Architect

(V) codefresh

guy.salton@codefresh.io

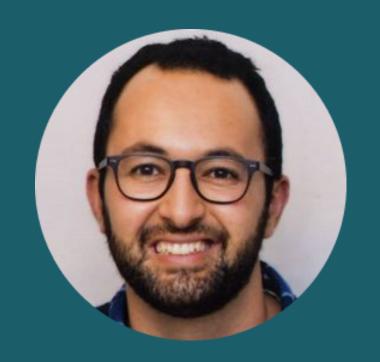

### Agenda

- Why Pods fail in Kubernetes?
- 5 tips to troubleshoot pod failure
- Common reasons pods fail (+demos!)
- Summary

https://github.com/guysalton-codefresh/5-tips-troubleshoot-pods

### Why Pods fail?

1. Startup failure - containers do not start

2. Runtime failure - the application code fails after the container starts up

### **Tip1: Observe Pods**

#### Command: kubectl get pods

| <pre>kubectl get pods</pre>         |       |                            |          |       |
|-------------------------------------|-------|----------------------------|----------|-------|
| NAME                                | READY | STATUS                     | RESTARTS | AGE   |
| configmap-pod                       | 0/1   | CreateContainerConfigError | 0        | 16m   |
| crasher-588bffdd96-r9bk7            | 0/1   | CrashLoopBackOff           | 43       | 3h18m |
| my-demo-app-664485ccf5-f85cg        | 0/1   | ImagePullBackOff           | 0        | 3h42m |
| my-demo-app-second-5bb8bbb997-8jx6t | 0/1   | Pending                    | 0        | 3h40m |
| secret-pod                          | 0/1   | ContainerCreating          | 0        | 16s   |
| web-78c7548965-ghtjs                | 1/1   | Running                    | 0        | 7d5h  |
| web1-85cf9cc57-5dhr6                | 0/1   | ImagePullBackOff           | 0        | 7d5h  |

#### **Tip2: Check Events Related to Pods**

#### Command: kubectl describe pod <pod name>

```
Container ID:
    Image ID:
    Host Port:
                   ImagePullBackOff
     /var/run/secrets/kubernetes.io/serviceaccount from default-token-wsk82 (ro)
  ContainersReady
                Secret (a volume populated by a Secret)
   SecretName: default-token-wsk82
QoS Class:
Node-Selectors: <none>
                node.kubernetes.io/not-ready:NoExecute for 300s
                node.kubernetes.io/unreachable:NoExecute for 300s
Events:
          Pulling 58m (x1980 over 7d1h)
                                            kubelet, ip-192-168-59-227.us-east-2.compute.internal pulling image "ngin"
          BackOff 33m (x44739 over 7d1h)
                                            kubelet, ip-192-168-59-227.us-east-2.compute.internal Back-off pulling image "ngin"
          Failed 3m34s (x44871 over 7d1h) kubelet, ip-192-168-59-227.us-east-2.compute.internal Error: ImagePullBackOff
```

### Demo 1: Debugging ImagePullBackOff Pod

## Demo 2: Debugging RunContainerError Pod

## Demo 3: Debugging Container Creating Pod

## Demo 4: Debugging *Pending* Pods

#### Tip3: Check your logs

Command: kubectl logs pod <pod name>

```
kubectl logs --tail=10 venona-86b8445875-zdtxj -ncodefresh-runtime
INFO [2020-03-10T13:13:26.374Z]: Calling Codefresh API to fetch jobs
    namespace: "task"
    job: "TaskPullerJob"
    uid: "2fc31d50-7a07-53cd-ab35-174906fe48fe"
INFO [2020-03-10T13:13:26.374Z]: Got 0 tasks
    namespace: "task"
    job: "TaskPullerJob"
    uid: "2fc31d50-7a07-53cd-ab35-174906fe48fe"
INFO [2020-03-10T13:13:26.374Z]: Job: TaskPullerJob finished
INFO [2020-03-10T13:13:26.374Z]: Queue is empty
```

# Demo 5: Debugging CrashLoopBackOff Pod

### Tip4: Run sh/bash directly in the Pod

Command: kubectl exec -it <pod name>

```
kubectl exec -it web-78c7548965-ghtjs bash
root@web-78c7548965-ghtjs:/#
root@web-78c7548965-ghtjs:/#
root@web-78c7548965-ghtjs:/#
root@web-78c7548965-ghtjs:/#
```

### Demo 6: Run commands inside a Pod

### Tip5: Show cluster level events

#### Command: kubectl get events

| LAST SEEN  | TYPE       | REASON               | KIND       | MESSAGE                                                                                     |
|------------|------------|----------------------|------------|---------------------------------------------------------------------------------------------|
| 3m42s      | Warning    | Failed               | Pod        | Error: ImagePullBackOff                                                                     |
| 3m49s      | Normal     | BackOff              | Pod        | Back-off pulling image "r.cfcr.io/codefreshdemo/trivial-web:e1b7756"                        |
| 8m39s      | Warning    | Failed               | Pod        | Error: ImagePullBackOff                                                                     |
| 31m        | Warning    | FailedScheduling     | Pod        | 0/2 nodes are available: 2 Insufficient cpu, 2 Insufficient memory.                         |
| 4m43s      | Warning    | BackOff              | Pod        | Back-off restarting failed container                                                        |
| 60m        | Normal     | Pulling              | Pod        | pulling image "gcr.io/google_containers/busybox"                                            |
| 58m        | Warning    | FailedMount          | Pod        | MountVolume.SetUp failed for volume "myothersecret" : secrets "myothersecret" not found     |
| 59m        | Normal     | Scheduled            | Pod        | Successfully assigned tips-webinar/secret-pod to ip-192-168-2-122.us-east-2.compute.int     |
| rnal       |            |                      |            |                                                                                             |
| 57m        | Warning    | FailedMount          | Pod        | Unable to mount volumes for pod "secret-pod_tips-webinar(45dcce32-6c58-11ea-ae33-06924f     |
| 04560)": t | imeout exp | ired waiting for vol | umes to at | tach or mount for pod "tips-webinar"/"secret-pod". list of unmounted volumes=[myothersecret |
| efault-tok | en-wsk82]. | list of unattached   | volumes=[m | yothersecret default-token-wsk82]                                                           |
| 57m        | Normal     | Scheduled            | Pod        | Successfully assigned tips-webinar/configmap-pod to ip-192-168-59-227.us-east-2.compute     |
| internal   |            |                      |            |                                                                                             |
| 56m        | Warning    | Failed               | Pod        | Error: configmaps "special-config" not found                                                |
| 2m24s      | Normal     | Pulling              | Pod        | pulling image "gcr.io/google_containers/busybox"                                            |
| 56m        | Normal     | Pulled               | Pod        | Successfully pulled image "gcr.io/google_containers/busybox"                                |
| 41m        | Normal     | Scheduled            | Pod        | Successfully assigned tips-webinar/secret-pod to ip-192-168-2-122.us-east-2.compute.int     |
| rnal       |            |                      |            |                                                                                             |
| 11m        | Warning    | FailedMount          | Pod        | MountVolume.SetUp failed for volume "myothersecret" : secrets "myothersecret" not found     |
| 68s        | Warning    | FailedMount          | Pod        | Unable to mount volumes for pod "secret-pod tips-webinar(c6a03cb6-6c5a-11ea-acbb-0aeb90     |

#### Summary

- If pod didn't start kubectl describe it to see events
- If pod is crashing kubectl logs to see the logs
- Need to run commands inside the pod? kubectl exec -it

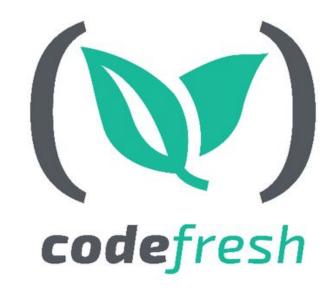

# Thank You!

Build Fast, Deploy Faster Signup for a FREE account with UNLIMITED builds

& schedule a 1:1 with our experts at

https://codefresh.io

guy.salton@codefresh.io